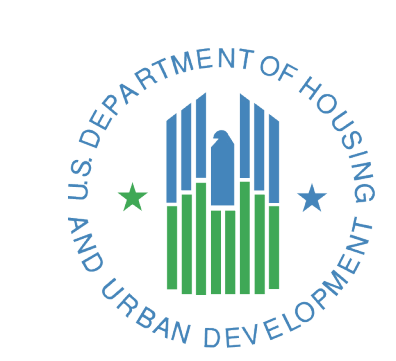

**HUD: Continuum of Care Annual Performance Report (CoC - APR)**

# **HMIS PROGRAMMING SPECIFICATIONS FOR COORDINATED ENTRY APR (CE APR-CSV)**

For Reporting Beginning October 1, 2021 Using FY 2022 HMIS Data Standards

Released August 2021 U.S. Department of Housing and Urban Development Version 1.3

The contents of this document, except when based on statutory or regulatory authority or law, do not have the force and effect of law, and are not meant to bind the public in any way. This document is intended only to provide clarity to the public regarding existing requirements under the law or agency policies.

# **Contents**

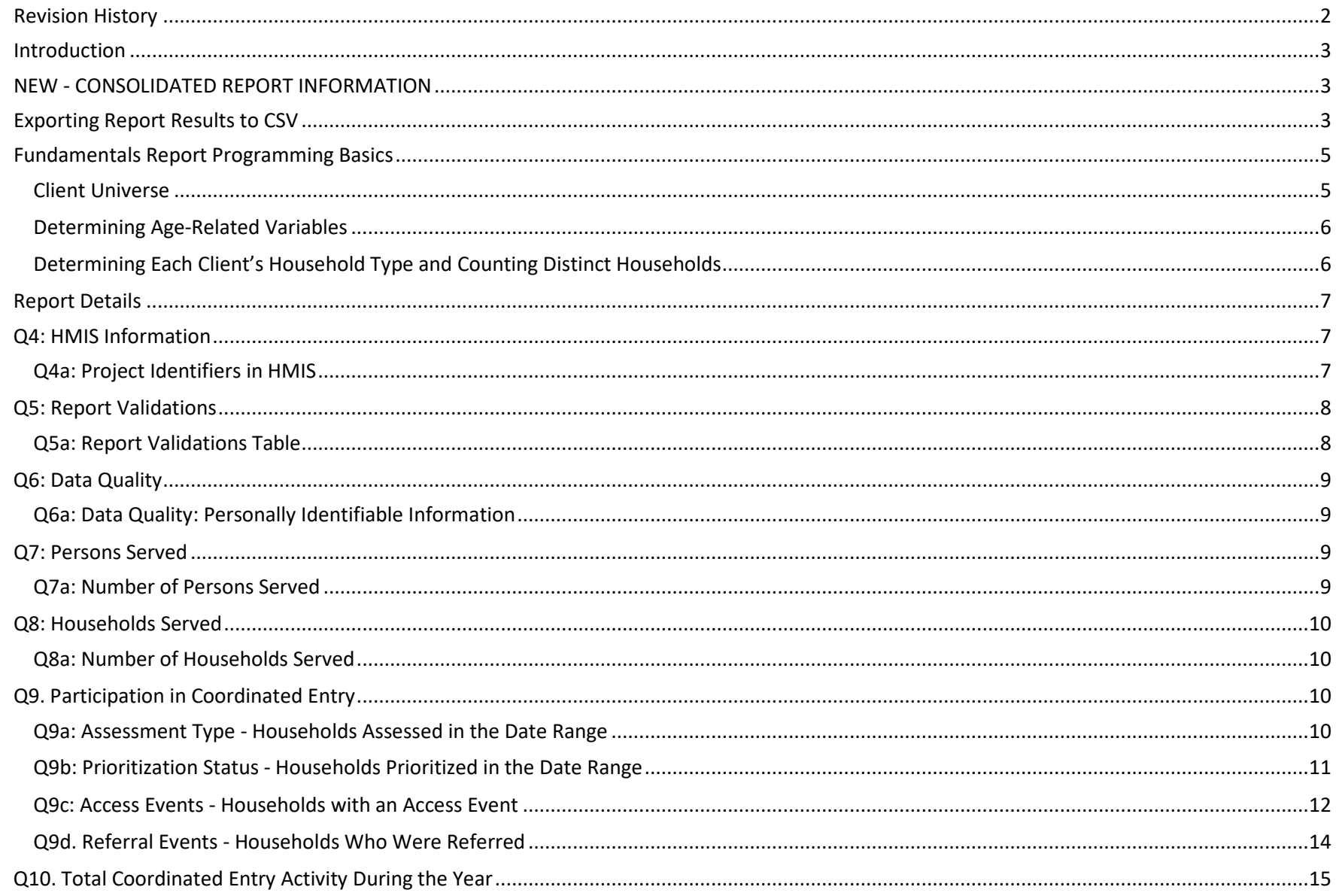

#### <span id="page-2-0"></span>**Revision History**

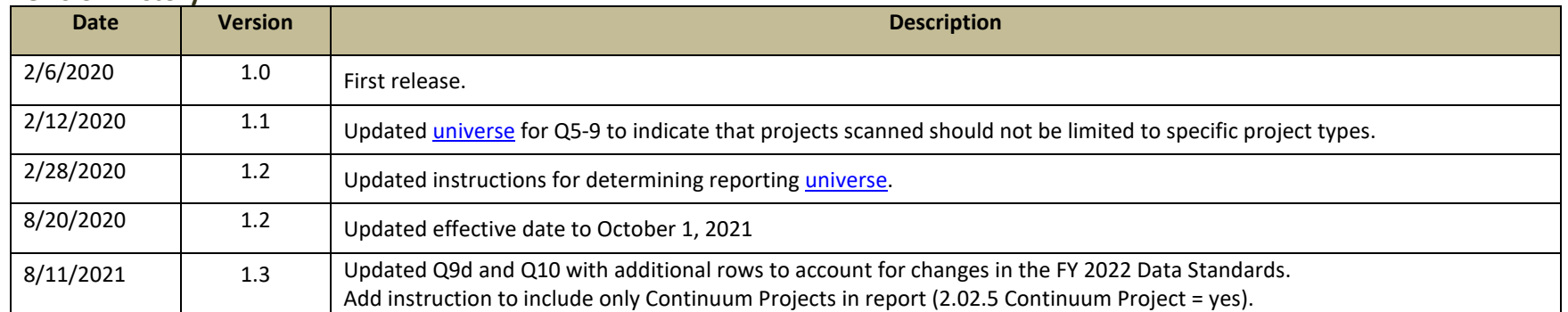

# <span id="page-3-0"></span>**Introduction**

This HUD HMIS Programming Specification document details the business rules required for the HUD Continuum of Care (CoC) Annual Performance Report (APR) for COORDINATED ENTRY to be submitted in the Sage HMIS Reporting Repository (Sage).

These programming specifications cover all questions for the CoC- APR where the information needed to answer the question is required/expected to be extracted from an HMIS or comparable database system. These specifications were developed utilizing the HUD Data Standards as found in the current version of the [FY 2022](https://www.hudexchange.info/resource/3824/hmis-data-dictionary/) HMIS Data Dictionary. Wherever possible, these specifications also refer to the *[HMIS Standard Reporting Terminology Glossary](https://www.hudexchange.info/resource/4489/hmis-standard-reporting-terminology-glossary/)* (*HMIS Reporting Glossary*), which outlines programming rules developed for, and with HMIS Vendors, to facilitate streamlined programming and like reporting across systems.

# <span id="page-3-1"></span>**NEW - CONSOLIDATED REPORT INFORMATION**

The information to be reported on Coordinated Entry for the APR beginning October 1, 2021, is "system-wide". The system being reported on is the CoC where the Supportive Services Only: Coordinated Entry (SSO: CE) project was funded. Data reported on will be generated from all projects in the CoC, regardless of their funding source. Projects which collect CE data (i.e. whether they are project typed CE (14) in the HMIS or not are included in this report. This includes all projects funded under the CoC program, ESG program, or any other funding source where elements 4.19 Coordinated Entry Assessment and 4.20 Coordinated Entry Event are collected.

The HMIS is required to generate a single CE APR-CSV based on these programming specifications for SSO: CE grants who submit data on or after October 1, 2021. HUD is aware that there are multiple SSO: CE grants in some CoCs. Some of these may be to serve special populations (e.g., youth or domestic violence), others provide funding to expand and existing CE system. Regardless of the purpose of the grant, all recipients will upload the system-wide CE APR-CSV generated for the operating year of the grant being reported on.

It is expected that like a regular APR, the recipient themselves or the HMIS system administrator will be able to generate this SSO: CE CSV extract without HMIS vendor intervention for their submission to HUD.

For comparable database reports, the "system" is limited to all projects operated by the CoC grant recipient organization whose data is captured in the comparable database system.

# <span id="page-3-2"></span>**Exporting Report Results to CSV**

- 1. This special SSO: CE APR must be programmed for export of all HMIS generated tables in CSV format as specified in this document.
- 2. Each question in the report must generate one CSV file and must be named the same as the question table number, e.g., "Q7b.csv". Sage is designed to recognize only these exact file names but is case-insensitive so that "Q7b.csv", "q7b.CSV", "Q7B.CSV" are all valid.
- 3. The CE APR CSV consists of 10 separate tables for a total of 10 CSV output files.
- 4. The structure of each file must match the layout in the Programming Specifications table shell for that question in terms of the quantity and sequence of lettered columns and numbered rows, excluding columns Y and Z. (Y and Z are only present to aid in programming and not part of the report output to screen or CSV.) Sage is designed to read data from the output tables according to cell position, not row and column headers, so the position of each number output in the files is critical.
- 5. Column and row headers must be exported for every table shell which has them, but these headers are not used to look up or access data in a particular file. There must be a placeholder for each cell that is a header in the CSV file (see first row of example below) to maintain the overall structure of the file.
- 6. All grayed-out cells are those which logically should not contain any data (see cells D5 through D8, B8 and C8 below). The CSV must contain either 0 (zero) or (blank) with a comma for all grayed-out cells.
- 7. Use double quotes to surround ALL text in column and row headers in order to ignore commas which are sometimes present in that text.
- 8. Double quotes are optional surrounding numbers.
- 9. Table cells that contain percentages must output those as decimal numbers without multiplying by 100 and carry at least 4 places to the right of the decimal.
- 10. Table cells that contain averages must contain decimal numbers with at least 2 places to the right of the decimal if the output is money. If the output is any other type of average such as number of days, it may contain an integer or a decimal number with up to 4 places to the right of the decimal.
- 11. When output from an HMIS, the entire set of files should be compressed into a .zip file.

The examples below show the format for an example question (Q6a) with sample data in the table shell as indicated in the Programming Specifications followed by the layout of that same table in CSV format.

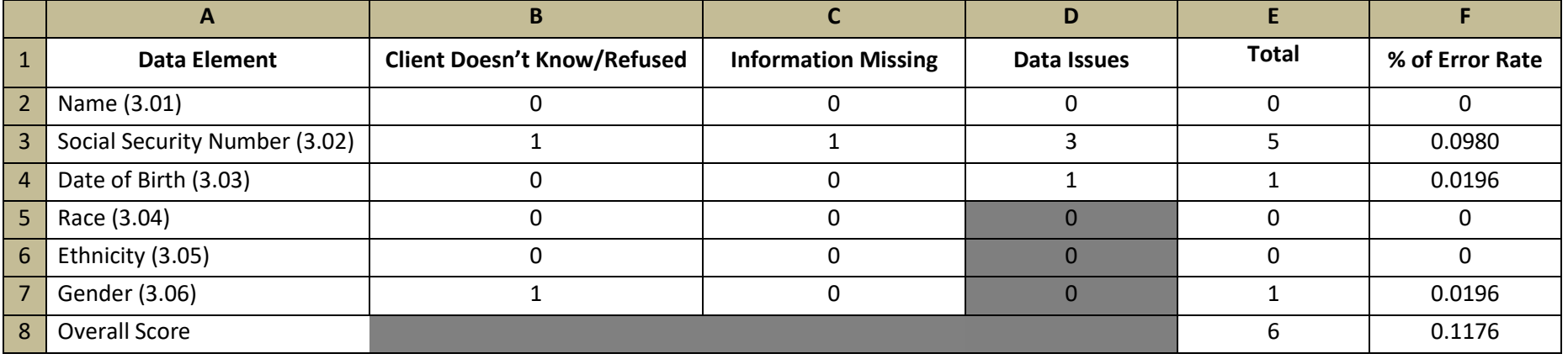

#### **Q6a table shell**

#### **Q6a.csv**

"Data Element", "Client Doesn't Know / Refused", "Information Missing", "Data Issues", "Total", "% of Error Rate"  $\perp$ 

- "Name", 0, 0, 0, 0, "0" -2
- $\overline{3}$ "Social Security Number", 1, 1, 3, 5, "0.0980"
- "Date of birth", 0, 0, 1, 1, "0.0196"  $\overline{4}$
- $5\phantom{.}$ "Race", 0, 0, 0, 0, "0"
- "Ethnicity",  $0, 0, 0, 0, 0$ " 6
- "Gender", 1, 0, 0, 1, "0.0196"  $7$
- "Overall Score",,,,6,"0.1176"  $8<sup>°</sup>$

# <span id="page-5-0"></span>**Fundamentals Report Programming Basics**

# <span id="page-5-2"></span><span id="page-5-1"></span>**Client Universe**

Depending on the HMIS implementation, CE data could be scattered across the system in multiple projects. In general, the universe for this report requires the system to scan projects within the HMIS for a single CoC for the following clients and enrollments to include in the report.

The information to be reported on Coordinated Entry for the APR beginning October 1, 2021, is "system-wide". The system being reported on is the CoC where the Supportive Services Only: Coordinated Entry (SSO: CE) project was funded. To identify the appropriate data, use the following ordered steps:

- 1. Select all projects where [Continuum Project] (element 2.02.5) = yes (1).
- 2. Select all projects where the only CoC code is that which is the same as the CoC where the SSO: CE project was funded by using [continuum code] (element 2.03.1).
- 3. For projects which have multiple CoC codes (e.g., SSVF projects), filter enrollments by the [client location] (element 3.16). For each enrollment, use the most recent [client location] dated <= either the [date of assessment] (4.19.1) or [date of event] (4.20.1) to determine the relevant CoC of CE Assessments and CE Events assigned to that enrollment.

It is recognized that the use of this method:

- May count persons who were, for example, assessed in a CE project funded by the CoC where a person residing in another location was served (e.g., CE is in one CoC - person was residing on the streets of another CoC). This is fine, as the CoC providing the service is "credited" for the work.
- Attempts to remove activity reported for another CoC in multi-jurisdictional implementations.

It is assumed that the project set-up in HMIS for a CE project (type 14) assigned the continuum code to the CoC which funded that project. If there was funding from multiple CoCs in a single CE project that the system had a method of separating the clients for reporting purposes generally by creating separate projects in the HMIS for that CE. If the vendor developed another method of assigning each record to the appropriate CoC for reporting, that methodology could be used as a substitute for step 2. For situations where the system was not appropriately configured for reporting the first APR generated using these specifications may not be correct, but vendors and system administrators must address this for future APRs.

# **Questions 4 through 9**

- Clients in any HMIS project using Method 2 Active Clients by Date of Service where the enrollment has data in element 4.19 (CE Assessment) with a Date of Assessment in the date range of the report.
- When including CE Events (element 4.20) for these clients, the system should include data up to 90 days *past the report end date*. Detailed instructions for this are found on [9c](#page-11-1) and [9d.](#page-13-0)
- Unless otherwise instructed, use data from the enrollment with the latest assessment.
- Include household members attached to the head of household's enrollment who were active at the time of that latest assessment, as determined by the household members' entry and exit dates.

#### **Question 10**

The universe of data for this question is expanded to include all CE activity during the report date range. This includes data in elements 4.19 (CE Assessment) and 4.20 (CE Event) regardless of project or enrollment in which the data was collected.

#### <span id="page-6-0"></span>**Determining Age-Related Variables**

Per the *HMIS Reporting Glossary*, Age is a global variable determined from a client's Date of Birth. These reporting specifications comply with the methods of determining Age per the *HMIS Reporting Glossary*. In the event a client has more than one active project stay in the report date range, a client's age for every section of the report is as of the *latest* [project start date] or [report start date], whichever comes later.

This report references the following age-related variables in several tables, and as such these will not be repeated in the reference information for each individual question:

Youth = any client age >= 12 and <= 24 provided that not one household member is above that age range. If so, exclude the entire household including the person age >= 12 and <= 24.

**Child** = any client age < 18. The [relationship to head of household] (element 3.15) does not matter unless a specific reporting question also includes this element.

**Adults and heads of household** = Anyone age >= 18 or where [relationship to head of household] = "self" (1). This includes "unaccompanied children" who, by definition in HMIS, are heads of household.

#### <span id="page-6-1"></span>**Determining Each Client's Household Type and Counting Distinct Households**

This report uses the following methods from the *HMIS Reporting Glossary*:

- 1. Unduplicated Client Counts by Household Type
- 2. Unduplicated Household Counts by Individual Attribute
- 3. Unduplicated Household Counts

The relevant method utilized will be detailed in the Reference Information for each question in these Specifications as applicable. Because this report uses data from each client's latest project stay, each client may have only one household type as determined by the household composition on that latest stay. This includes the head of household, which is used for determining counts of households according to household type.

# <span id="page-7-0"></span>**Report Details (Questions 1-3 are NOT generated from HMIS data, and thus are not detailed in these specifications)**

<span id="page-7-1"></span>**Q4: HMIS Information**

<span id="page-7-2"></span>**Q4a: Project Identifiers in HMIS**

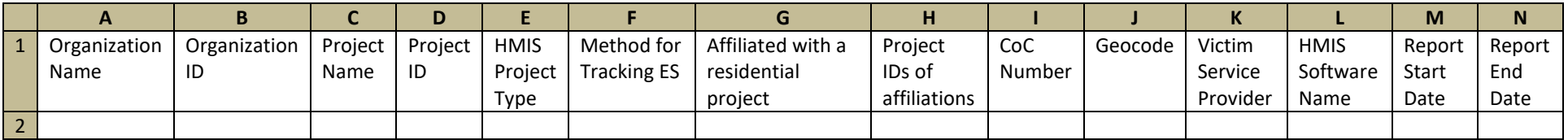

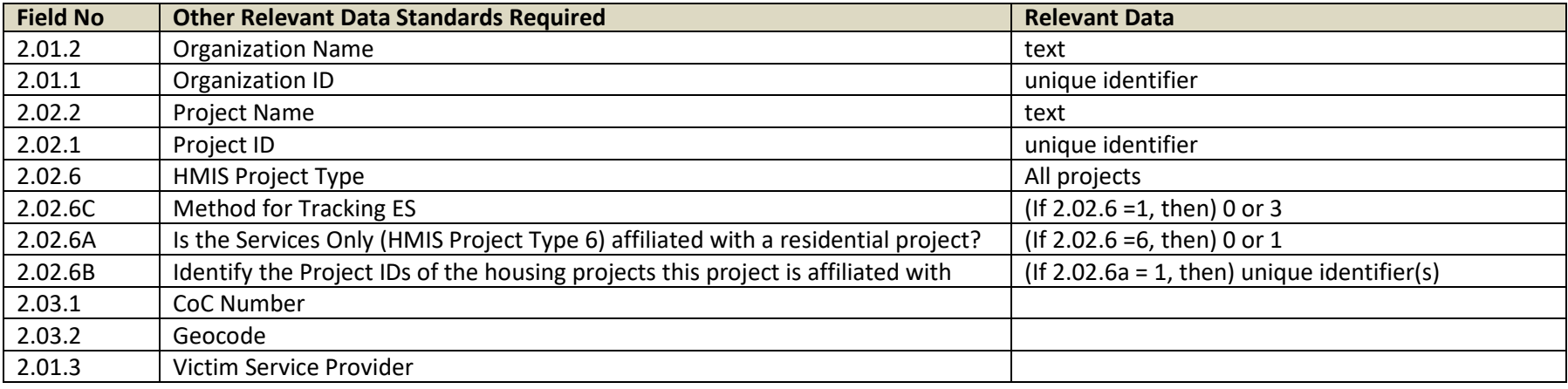

# **Universe: NA**

**HMIS Reporting Glossary Reference:** None **Programming Instructions:** 

- 1. Be sure to include data on all projects with clients and enrollments included on any question in this APR.
- 2. Q4a provides descriptor information on the project that is associated with the APR being submitted, as well as data on projects with which it is affiliated, if any. The information must be generated by the HMIS as it will be utilized in national unduplication efforts and validation for submissions.
- 3. Report each project included in the APR run on a separate line beginning on line 2.
- 4. Columns A through K should draw from project descriptor data elements in the HMIS.
- 5. Columns H, I, and J may have multiple values for a single project. Supply multiple values as a comma-separated list.
- 6. Column L should contain the general product name of the HMIS and be automatically supplied by the system. This value is simply repeated for each project (each line) of output.
- 7. Columns M and N should contain the start and end dates which the user supplied in order to execute the report. These dates are simply repeated for each project (each line) of output.
- 8. When generating the CSV version of this table, be sure to wrap the data in all text columns in double quotes. Certain columns such as organization name may naturally contain a comma, and other columns such as CoC number may contain multiple values in a comma-separated list. Double quotes will ensure the data will be grouped and parsed in the correct columns.

# <span id="page-8-0"></span>**Q5: Report Validations**

#### <span id="page-8-1"></span>**Q5a: Report Validations Table**

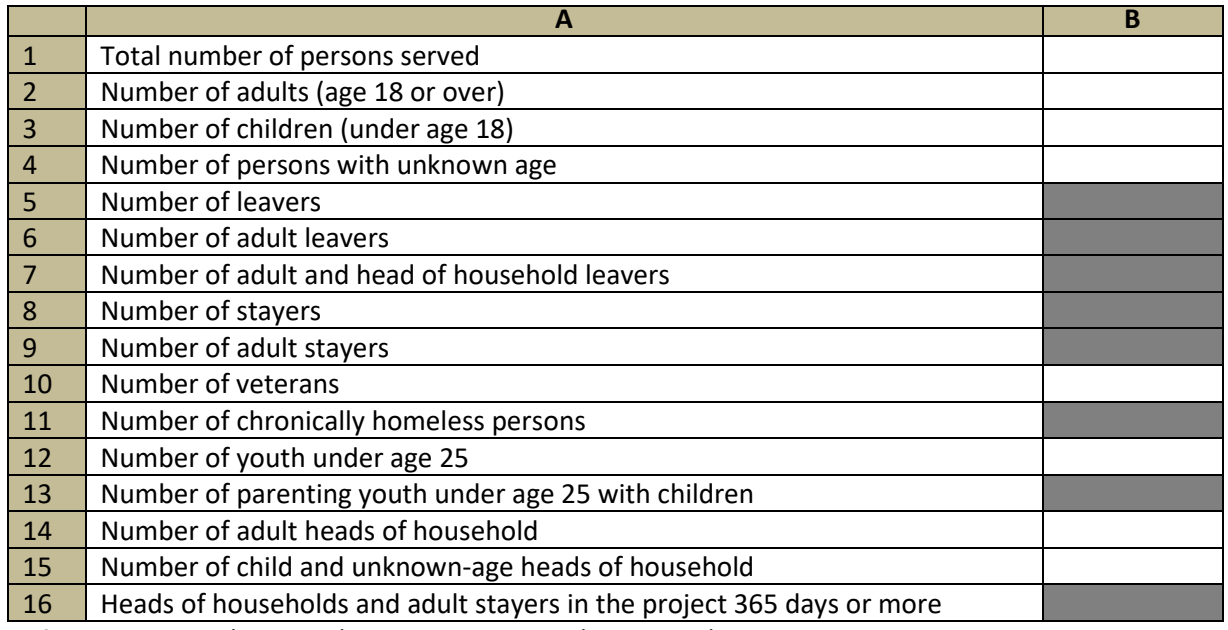

**Universe:** Active clients with an assessment in the report date range

#### *HMIS Reporting Glossary* **Reference:** Data Quality Q1.

- 1. Use data from whichever enrollment has the client's latest CE Assessment (element 4.19) in the reporting year.
- 2. Cells B5 through B9, B11, B13 and B16 are included in this table and should be in the resulting CSV to maintain formatting consistency between this APR, the CoC APR, ESG CAPER, and uploads to Sage. However, the output for those cells should contain either zeros or nothing (just a comma in the CSV).

# <span id="page-9-0"></span>**Q6: Data Quality**

**Universe:** Active clients with an assessment in the report date range

#### *HMIS Reporting Glossary* **Reference:** Data Quality Q1.

#### <span id="page-9-1"></span>**Q6a: Data Quality: Personally Identifiable Information**

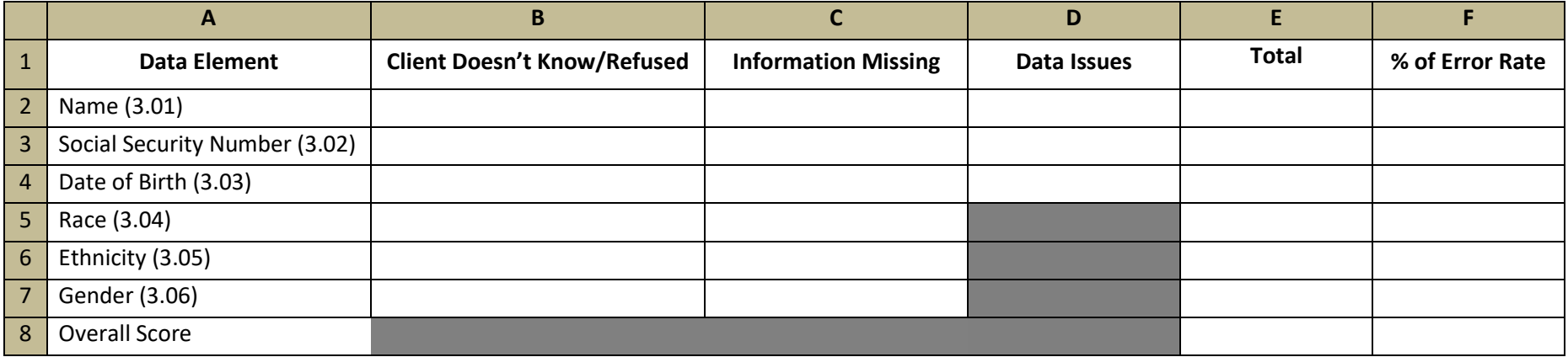

# <span id="page-9-2"></span>**Q7: Persons Served**

#### <span id="page-9-3"></span>**Q7a: Number of Persons Served**

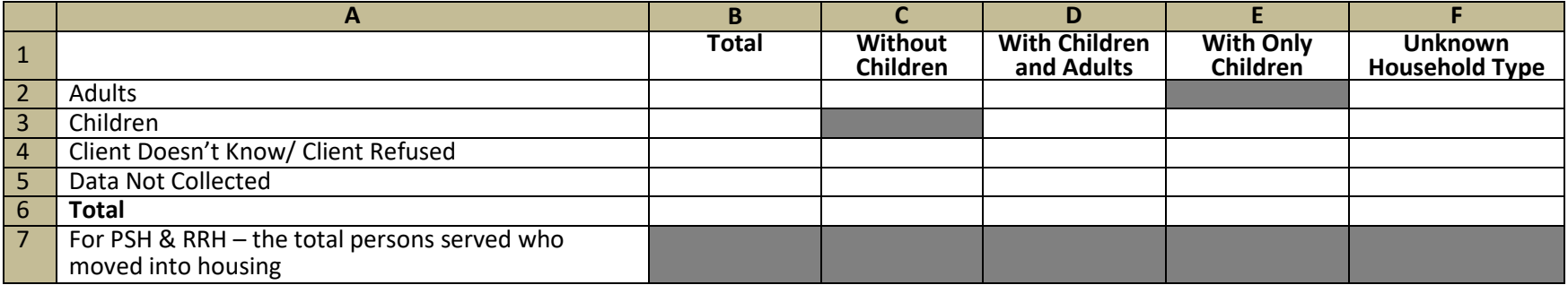

**Universe:** Active clients with an assessment in the report date range

*HMIS Reporting Glossary* **Reference:** Active Clients; Date of Birth / Age; Household Types; Unduplicated Household Counts and Unduplicated Client Counts by Household Type.

- 1. All projects regardless of type: report active clients report the distinct counts of active clients by age and household type.
- 2. Row 7 is included in this table and should be in the resulting CSV to maintain formatting consistency between this APR, the CoC APR, ESG CAPER, and uploads to Sage. However, the output for those cells should contain either zeros or nothing (just a comma in the CSV), regardless of project type(s) included in the specific CE APR run.

#### <span id="page-10-0"></span>**Q8: Households Served**

<span id="page-10-1"></span>**AQ8a: Number of Households Served**

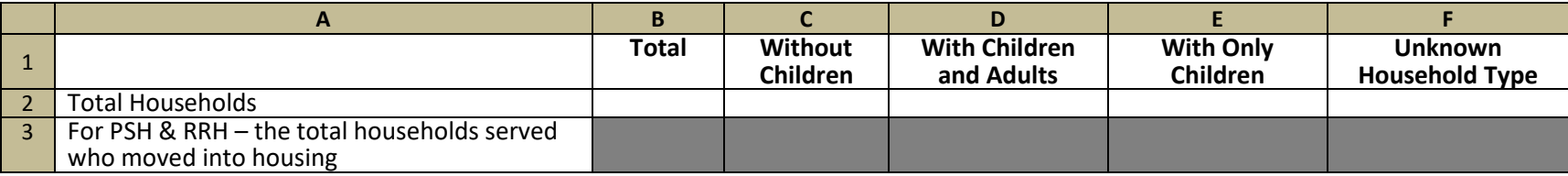

**Universe:** Active households with an assessment in the report date range

*HMIS Reporting Glossary* **Reference:** Active Clients; Date of Birth / Age; Household Types; Unduplicated Household Counts; and Unduplicated Client Counts by Household Type.

#### **Programming Instructions:**

- 1. Q8a reports the total number of households served during the report date range. Information on households served must be reported in total and by household type. The "Total" column is an unduplicated count of distinct households served during the report date range. See Determining Each Client's [Household Type and Counting Distinct Households](#page-6-1) for additional instruction.
- 2. Row 3 is included in this table and should be in the resulting CSV to maintain formatting consistency between this APR, the CoC APR, ESG CAPER, and uploads to Sage. However, the output for those cells should contain either zeros or nothing (just a comma in the CSV), regardless of project type(s) included in the specific CE APR run.

# <span id="page-10-2"></span>**Q9. Participation in Coordinated Entry**

#### <span id="page-10-3"></span>**Q9a: Assessment Type - Households Assessed in the Date Range**

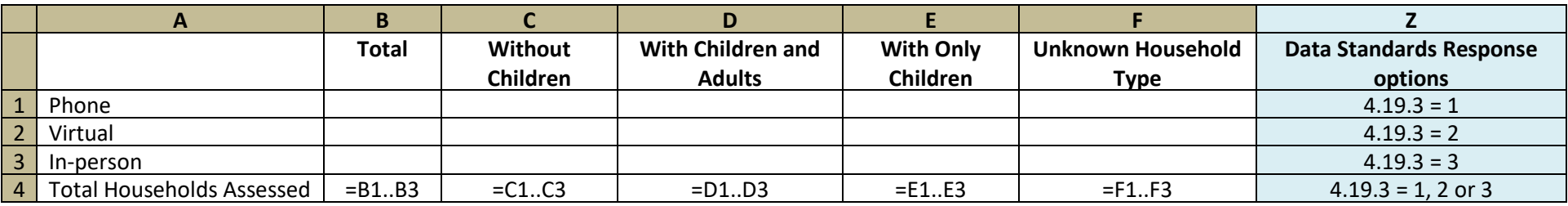

**Universe:** Active clients with an assessment in the report date range

*HMIS Reporting Glossary* **Reference:** Active Clients; Date of Birth / Age; Household Types; Unduplicated Household Counts and Unduplicated Client Counts by Household Type.

- 1. Use data from the latest [Coordinated Entry Assessment] (element 4.19) for each head of household in the [client](#page-5-2) universe as described in the client [universe instructions.](#page-5-2)
- 2. Calculate the household type according to the members present at the [date of assessment] (4.19.1) of that latest assessment record.
- 3. Report the count of households using the [personal ID] of the head of household according to the household type and [assessment type] (4.19.3). Column Z indicates the relevant Data Standards response for each assessment type.
- 4. Report the total count of households in row 4.

#### <span id="page-11-0"></span>**Q9b: Prioritization Status - Households Prioritized in the Date Range**

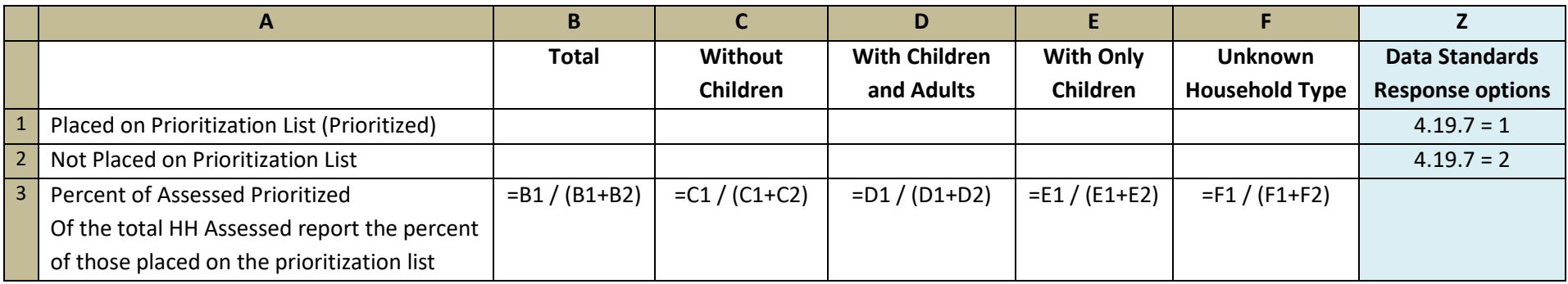

#### **Universe:** Active clients with an assessment in the report date range

*HMIS Reporting Glossary* **Reference:** Active Clients; Date of Birth / Age; Household Types; Unduplicated Household Counts and Unduplicated Client Counts by Household Type.

- 1. Use data from the latest [Coordinated Entry Assessment] (element 4.19) for each head of household in the [client](#page-5-2) universe as described in the client [universe instructions.](#page-5-2)
- 2. Calculate the household type according to the members present at the [date of assessment] (4.19.1) of that latest assessment record.
- 3. Report the count of households using the [personal ID] of the head of household according to the household type and [prioritization status] (4.19.7). Column Z indicates the relevant Data Standards response for each assessment type. CE Assessment records missing data in the [prioritization status] field should be reported on line 2.
- <span id="page-11-1"></span>4. Report the percentage of households prioritized on line 3.

#### <span id="page-12-0"></span>**Q9c: Access Events - Households with an Access Event**

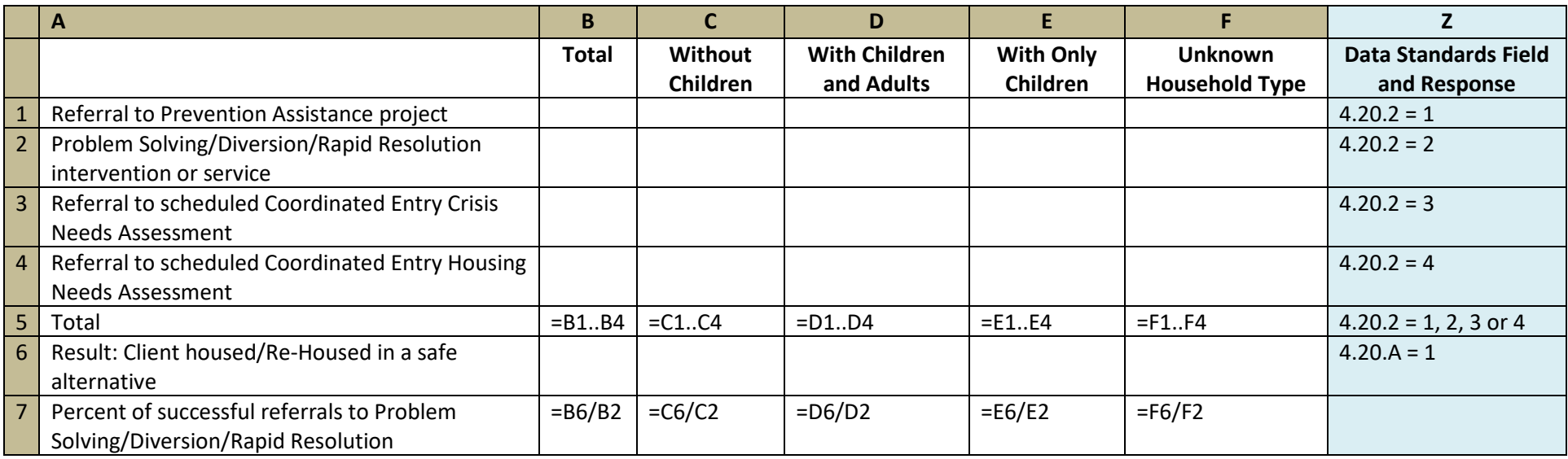

**Universe:** Active clients with an assessment in the report date range

*HMIS Reporting Glossary* **Reference:** Active Clients; Date of Birth / Age; Household Types; Unduplicated Household Counts and Unduplicated Client Counts by Household Type.

- 1. Determine the [date of assessment] (4.19.1) from the latest [Coordinated Entry Assessment] (element 4.19) for each head of household in the client universe as described in the [client universe instructions.](#page-5-2)
- 2. Calculate the household type according to the members present at that latest assessment record.
- 3. Search for [Coordinated Entry Event] (4.20) records assigned to the same head of household with a [date of event] (4.20.1) where all of the following are true:
	- a. [Date of event] >= [date of assessment] from step 1
	- b. [Date of event]  $\leq$  ([report end date] + 90 days)
	- c. [Date of event] < Any [dates of assessment] which are between [report end date] and ([report end date] + 90 days) Refer to the example below for clarification.
- 4. For each client, if *any* of the records found belong to the same [project id] (2.02.1) as the CE assessment from step 1, use the latest of those to report the client in the table above.
- 5. If, for a given client, *none* of the records found belong to the same [project id] as the CE assessment from step 1, use the latest of those to report the client in the table above.
- **6.** The intention of the criteria is to locate the most recent logically relevant record pertaining to the CE assessment record reported in Q9a and Q9b by giving preference to data entered by the same project.

# **Example for one client:**

<span id="page-13-0"></span>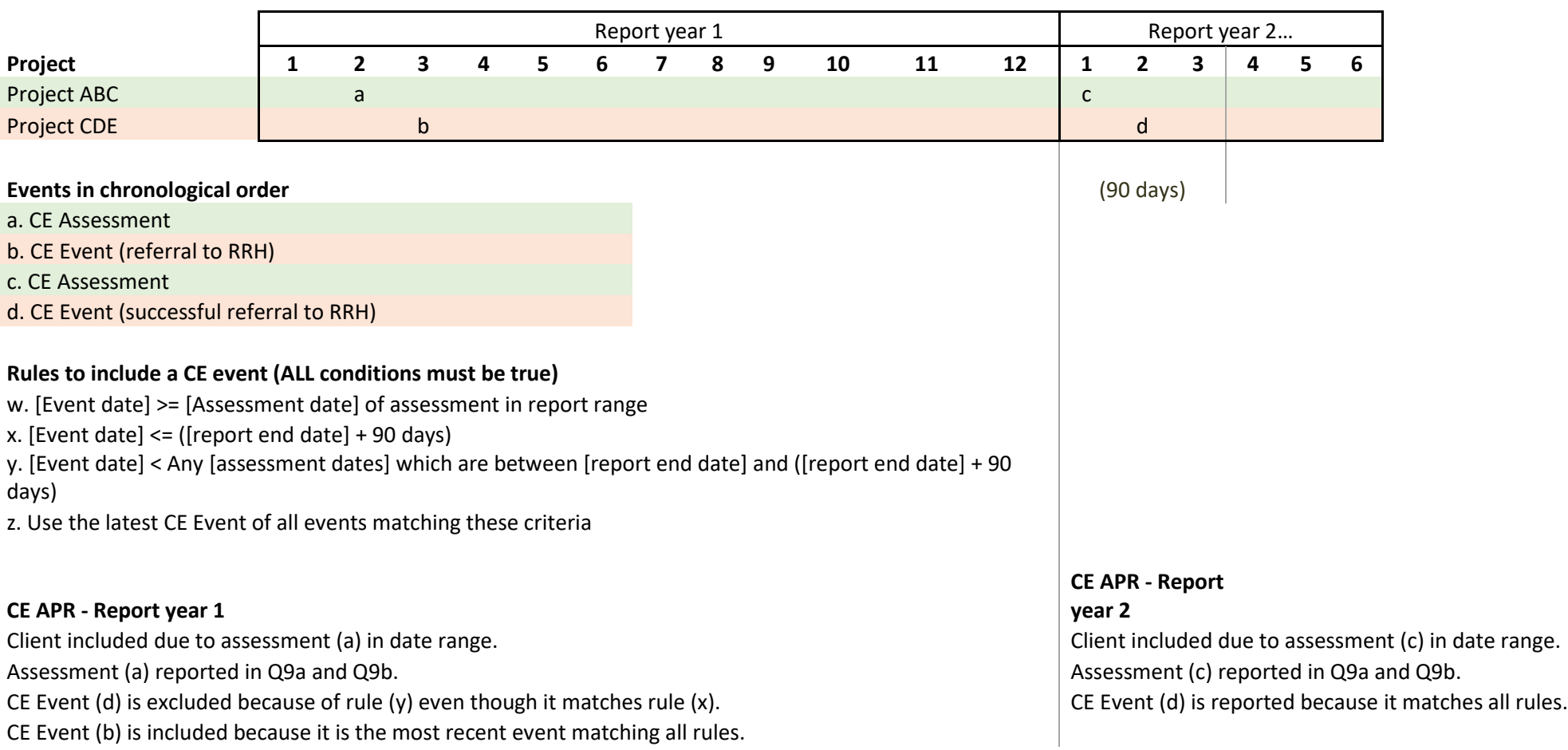

#### <span id="page-14-0"></span>**Q9d. Referral Events - Households Who Were Referred**

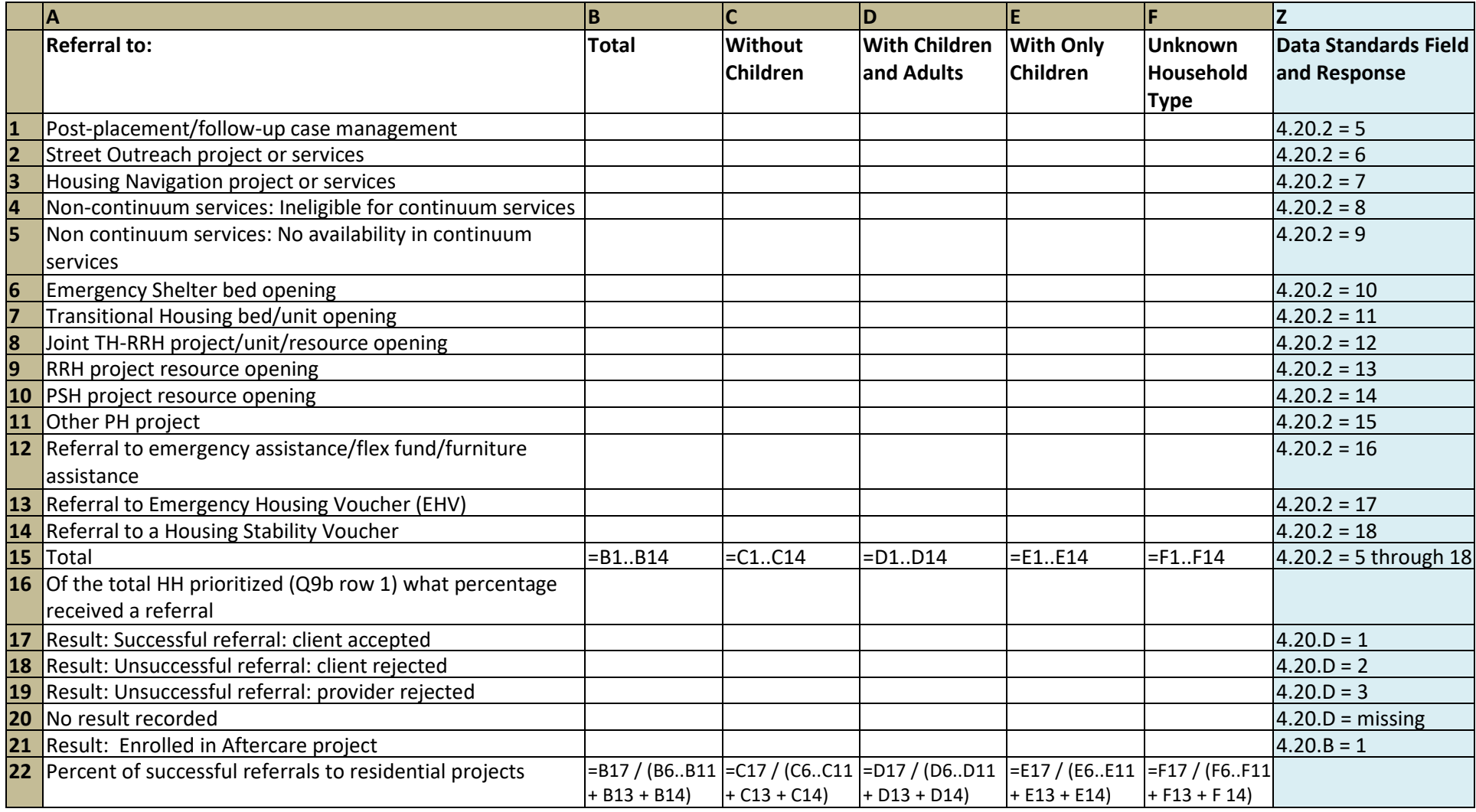

**Universe:** Active clients with an assessment in the report date range

*HMIS Reporting Glossary* **Reference:** Active Clients; Date of Birth / Age; Household Types; Unduplicated Household Counts and Unduplicated Client Counts by Household Type.

- 1. Use the same instructions as Q9c to locate the relevant [Coordinated Entry Event] for each head of household.
- 2. Rows 1 through 15 and 17 through 21: Report clients according to household type and data from relevant [Coordinated Entry Event] record.
- 3. Row 16: Report the percentage of clients prioritized (from Q9b row 1) who received a referral (Q9d row 15).
- 4. Row 22: Report the percentage of clients successfully referred to residential projects, i.e. [total in row 17] / [sum of total in rows 6 through 11, 13 and 14].

# <span id="page-15-0"></span>**Q10. Total Coordinated Entry Activity During the Year**

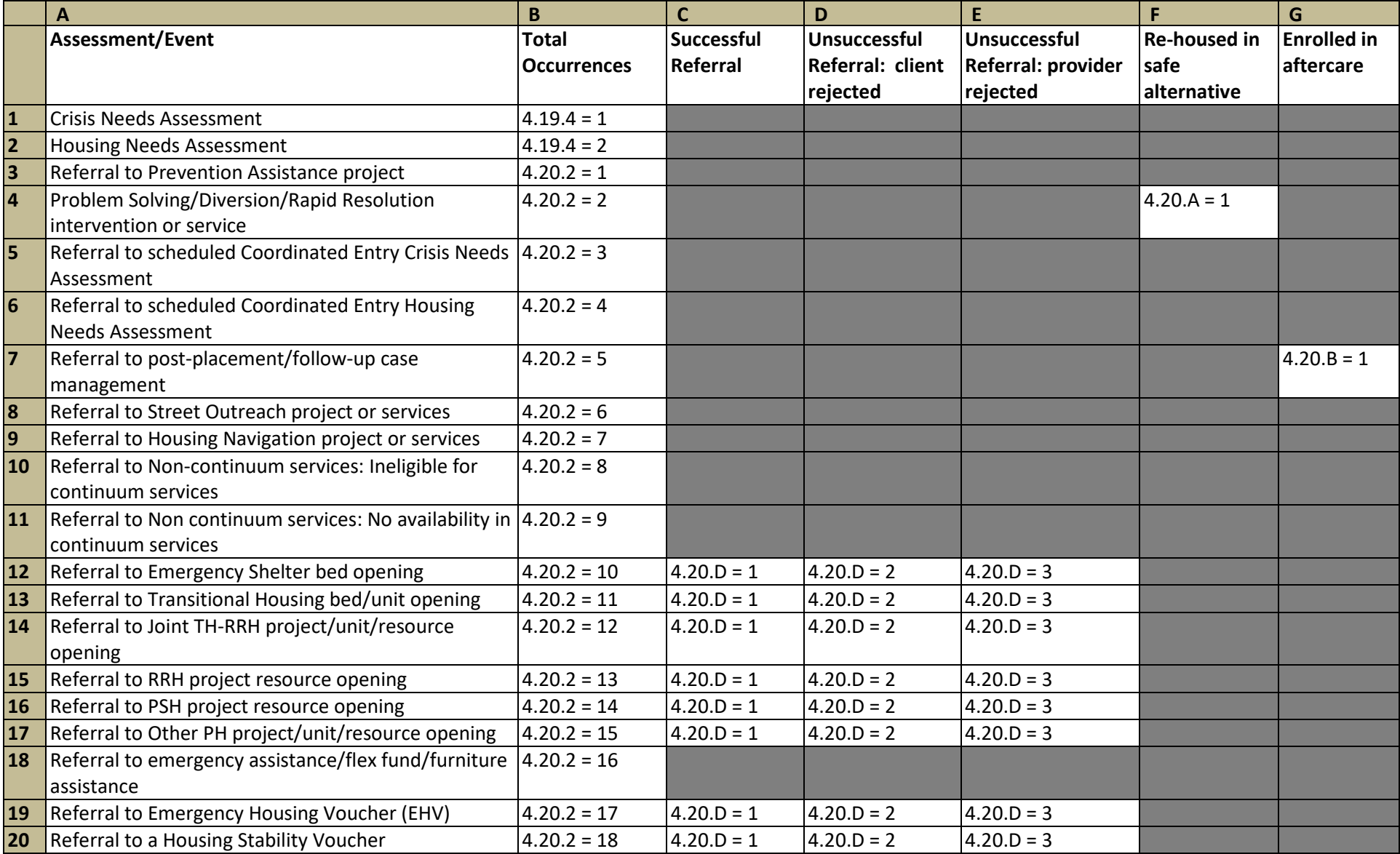

**Universe:** All Coordinated Entry Assessment (4.19) and Coordinated Entry Event (4.20) data in the report date range.

# **Programming Instructions:**

1. Rows 1 and 2: Count the number of CE Assessments in the report date range by [assessment level] (4.19.4).

2. Rows 3, 5, 6, 8, 9, 10, 11, 19: Count the number of CE Events in the report date range by [event] (4.20.2) responses which have no dependent fields.

- 3. Row 4: Count the total number of CE Events in the report date range where [event] = "Problem Solving…" (response 2) in column B. Count the number of those same events (response 2) which have [Problem Solving/Diversion/Rapid Resolution intervention or service result - Client housed/re-housed in a safe alternative] (4.20.A) = "Yes" (response 1) in column F.
- 4. Row 7: Count the total number of CE Events in the report date range where [event] = "Referral to post-placement..." (response 5) in column B. Count the number of those same events (response 5) which have [Referral to post-placement/follow-up case management result - Enrolled in Aftercare project]  $(4.20.B) = "Yes"$  (response 1) in column G.
- 5. Rows 12 through 17 and 19 -20: Count the total number of CE Events in the report date range where [event] = responses 10 through 15, 17, and 18 in column B. Count the number of events with each different [referral result] (4.20.D) in columns C through E. Records missing [referral result] should be reported only in column B.